## **AESTHETIC TESTS**

Try making 'nanchate' prints, or digital approximations of the final product, to test the appearance of your greyscale photographs for any particular emulsion / toner combination. note: nanchate  $(nan-cha-tay)$  is Japanese for imitation or fake note: nanchate (*nan-cha-tay*) is Japanese for imitation or fake

#### NANCHATE CYANOTYPE

Use the Colorize technique to render the picture Cyan, then adjust the density with a **CURVES** adjustment layer (if necessary). It may help to add a little bit of magenta to make the color more blue.

click on **FOREGROUND COLOR** box in the **TOOLBAR** the **COLOR PICKER** window will open <u>create a color</u> that is close to the Prussian Blue of a Cyanotype print<br>cyan to 71 set Cyan to 71<br>add Magenta at Magenta at 21 (*variable*) set Yellow to 0 set Black (K) to 0

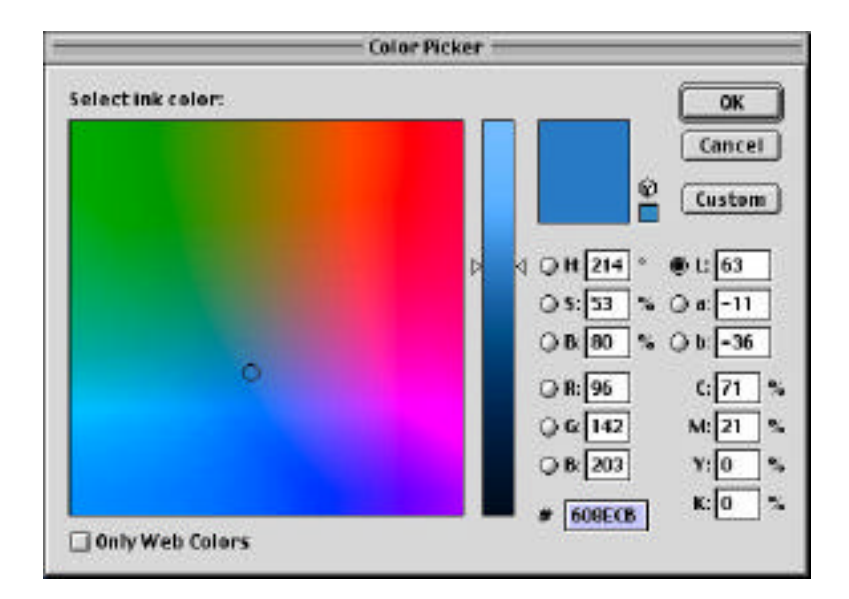

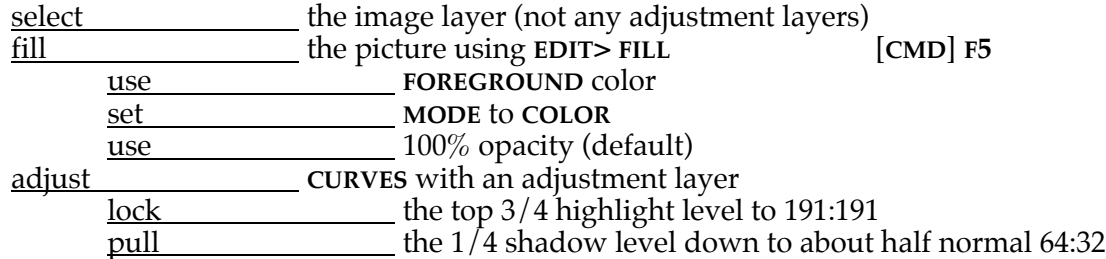

# **AESTHETIC TESTS, TEA-TONED CYANOTYPE**

## NANCHATE TEA-TONED CYANOTYPE

Tea toning will add a yellowish highlight to a cyanotype, and reduce the cyan blue to a navy blue. The best way to achieve this color split is using Duotones.

create a greyscale picture, properly adjusted

set the mode to duotone **IMAGE**> **MODE**> **DUOTONE**

load a preset of tritone colors and curves

see some of the examples on the web site

use these as starting points and adjust to suit the individual picture

example: teaYellowCyano Duotone Preset

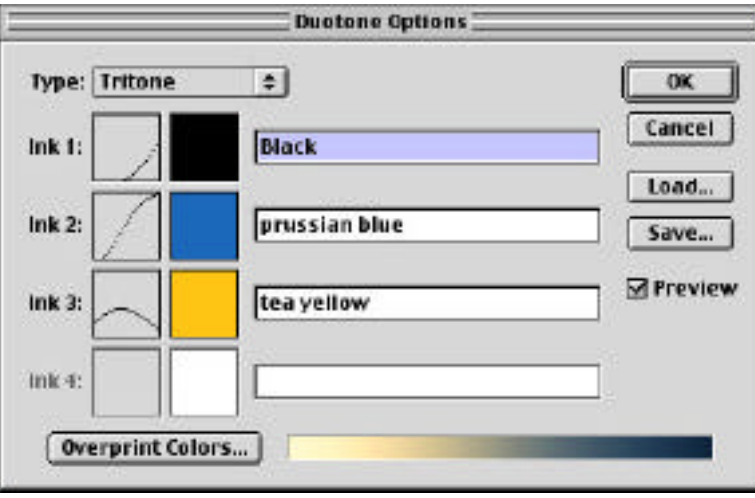

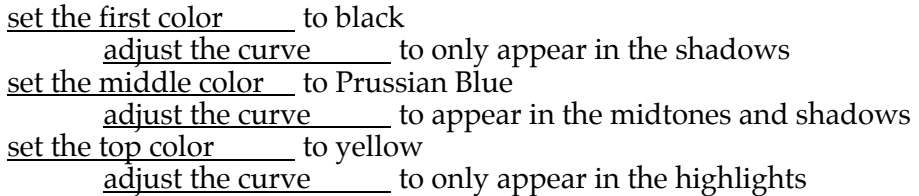

subtle adjustments in the curves can make a big difference the color of the brightest highlight can be from almost white to a darker yellow the amount of overlap of the colors creates intermediate colors the amount of black in the shadows should be minimal, but…

To re-edit your duotone settings, return to the duotone mode selector edit with **IMAGE**> **MODE**> **DUOTONE**

## **AESTHETIC TESTS, SEPIA-TONED CYANOTYPE**

#### NANCHATE SEPIA-TONED CYANOTYPE

This follows the same routine as above, simply substitute a sepia color for the yellow and then adjust the curves to suit the picture.

Note that sepia is almost the exact inverse of cyanotype blue!

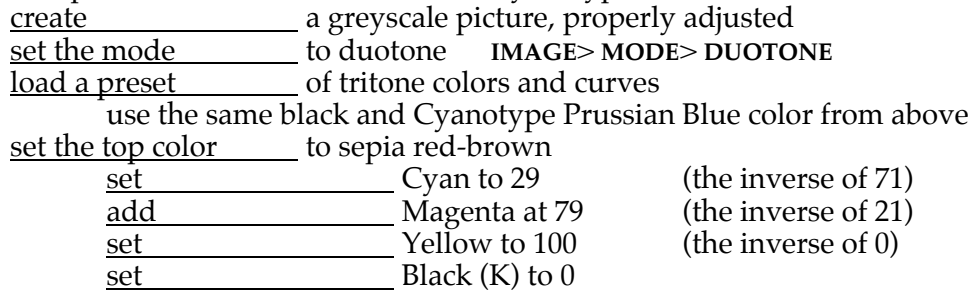

<u>adjust the curves \_\_\_\_</u> to suit any particular picture

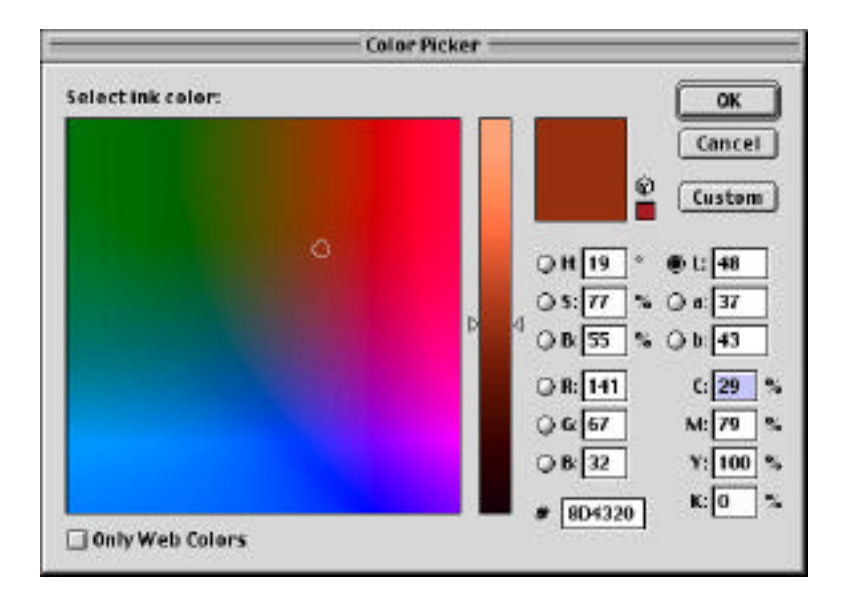